#### **BAB V**

## **IMPLEMENTASI DAN PENGUJIAN SISTEM**

#### **5.1 HASIL IMPLEMENTASI**

Implementasi merupakan hasil dari tampilan rancangan yang telah didesain sebaik mungkin berdasarkan menu-menu dan form yang telah dirancang pada bab sebelumnya. Hasil implementasi untuk perancangan website pencatatan penjualan pada T.Store Kota Jambi dapat dilihat pada form hasil implementasi *input* dan *output* di bawah ini :

#### **5.3.1 Implementasi Rancangan Output (Keluaran)**

Implementasi tampilan *output* merupakan tampilan dari keluaran pada website pencatatan penjualan pada T.Store Kota Jambi yang telah dirancang. Berikut adalah tampilan *output* dari sistem yang telah dirancang :

1. Tampilan Halaman Data Barang

Tampilan halaman data barang adalah menu yang pertama kali muncul setelah admin berhasil login ke sistem. Setelah login, admin dapat menambah, menghapus dan mengubah data barang. Tampilan halaman data barang dapat dilihat pada gambar 5.1 berikut ini :

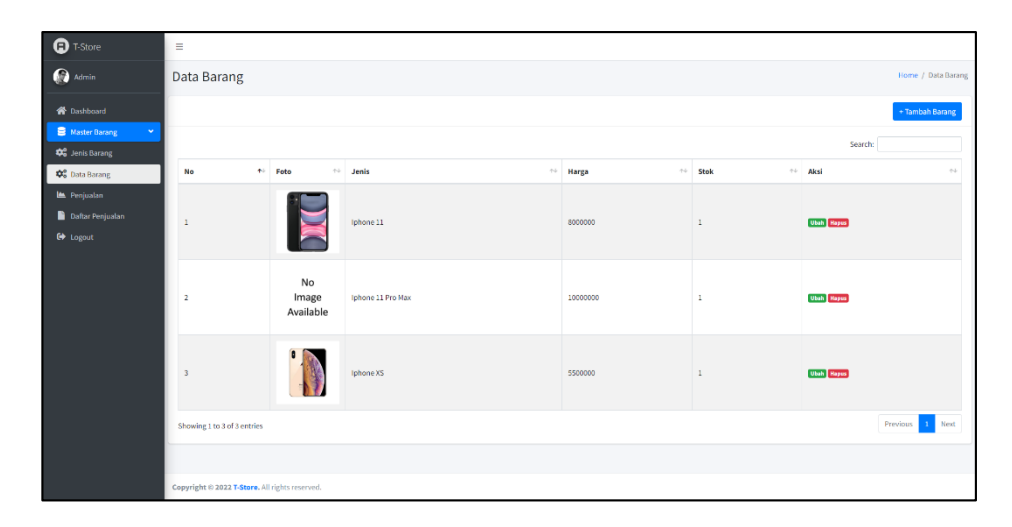

**Gambar 5.1 Tampilan Halaman Data Barang** 

## 2. Tampilan Halaman Penjualan

Tampilan halaman penjualan digunakan admin untuk menambah, menghapus dan mengubah penjualan. Jika data yang diinputkan benar maka data akan tersimpan ke tabel penjualan. Tampilan halaman penjualan dapat dilihat pada gambar 5.2 berikut ini :

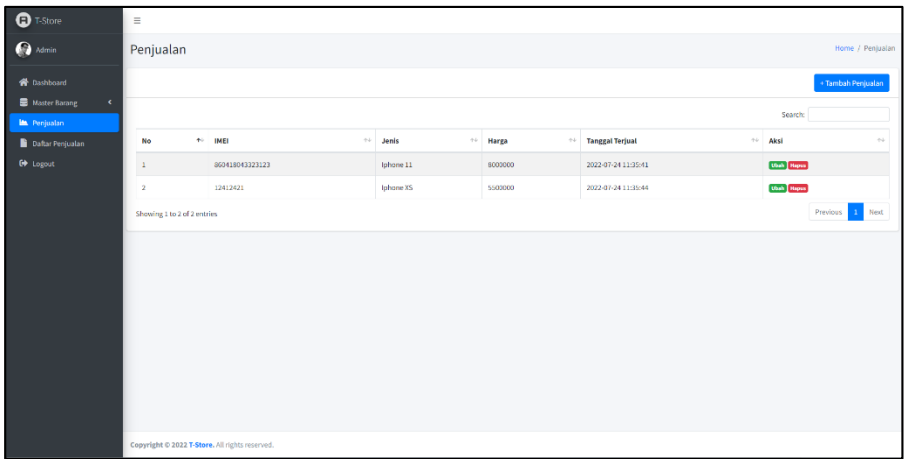

# **Gambar 5.2 Tampilan Halaman Penjualan**

## 3. Tampilan Halaman Daftar Penjualan

Tampilan halaman daftar penjualan digunakan admin untuk melihat daftar penjualan dan mencetak laporan. Tampilan halaman daftar penjualan dapat dilihat pada gambar 5.3 berikut ini :

| <b>D</b> T-Store                                | $\equiv$                                                  |                 |                       |                        |           |         |                         |                     |                        |         |                        |        |
|-------------------------------------------------|-----------------------------------------------------------|-----------------|-----------------------|------------------------|-----------|---------|-------------------------|---------------------|------------------------|---------|------------------------|--------|
| <b>O</b> Admin                                  | Daftar Penjualan<br>Home / Daftar Penjualan               |                 |                       |                        |           |         |                         |                     |                        |         |                        |        |
| <b>Oashboard</b><br>Master Barang<br>$\epsilon$ | <b>Filter Laporan Penjualan</b><br>(Periode 24 Juli 2022) |                 | <b>Tanggal Pinjam</b> | <b>Tanggal Kembali</b> |           |         | $T$ Filter              |                     | $\sigma$ Refresh       |         | <b>D</b> Cetak Laporan |        |
| <b>Le</b> Projuzian                             |                                                           |                 |                       |                        |           |         |                         |                     |                        | Search: |                        |        |
| Daftar Penjualan<br><sup>(b)</sup> Logout       | No                                                        | $+$ IMEI        |                       | $\sim$                 | Jenis     |         | $\leftrightarrow$ Harga | $\gamma\phi$ .      | <b>Tanggal Terjual</b> |         |                        | $\sim$ |
|                                                 | $\overline{1}$                                            | 860419343323123 |                       |                        | Iphone 11 |         | 8000000                 |                     | 2022-07-24 11:35:41    |         |                        |        |
|                                                 | $\,$<br>12412421                                          |                 |                       | Iphone XS              |           | 5100000 |                         | 2022-07-24 11:35:44 |                        |         |                        |        |
|                                                 | Showing 1 to 2 of 2 entries                               |                 |                       |                        |           |         |                         |                     |                        |         | Previous 1 Next        |        |
|                                                 |                                                           |                 |                       |                        |           |         |                         |                     |                        |         |                        |        |
|                                                 |                                                           |                 |                       |                        |           |         |                         |                     |                        |         |                        |        |
|                                                 |                                                           |                 |                       |                        |           |         |                         |                     |                        |         |                        |        |
|                                                 |                                                           |                 |                       |                        |           |         |                         |                     |                        |         |                        |        |
|                                                 |                                                           |                 |                       |                        |           |         |                         |                     |                        |         |                        |        |
|                                                 |                                                           |                 |                       |                        |           |         |                         |                     |                        |         |                        |        |
|                                                 |                                                           |                 |                       |                        |           |         |                         |                     |                        |         |                        |        |
|                                                 |                                                           |                 |                       |                        |           |         |                         |                     |                        |         |                        |        |
|                                                 | Copyright @ 2022 T-Store, All rights reserved.            |                 |                       |                        |           |         |                         |                     |                        |         |                        |        |

**Gambar 5.3 Tampilan Halaman Daftar Penjualan**

#### 4. Tampilan Laporan Data Penjualan

Tampilan laporan data penjualan dilakukan oleh admin ketika menekan tombol cetak laporan di menu daftar penjualan. Tampilan laporan data penjualan dapat dilihat pada gambar 5.4 berikut ini :

| <b>Laporan Penjualan</b><br>06 Juli 2022<br><b>Tanggal Terjual</b><br>Harga<br><b>No</b><br><b>IMEI</b><br>Jenis<br>2022-01-23<br>Iphone 11<br>Rp. 10.000.000,-<br>$\overline{1}$<br>860418043323123<br>22:42:13<br>2022-07-06<br>$\overline{2}$<br>Rp. 600.000,-<br>123454678786<br>Iphone XS<br>17:49:16<br>Rp. 10.600.000,-<br><b>Total Harga</b> |  | <b>T-STORE</b> |  |  |  |  |  |  |
|----------------------------------------------------------------------------------------------------|--|----------------|--|--|--|--|--|--|
|                                                                                                    |  |                |  |  |  |  |  |  |
|                                                                                                    |  |                |  |  |  |  |  |  |
|                                                                                                    |  |                |  |  |  |  |  |  |
|                                                                                                    |  |                |  |  |  |  |  |  |
|                                                                                                    |  |                |  |  |  |  |  |  |
|                                                                                                    |  |                |  |  |  |  |  |  |

**Gambar 5.4 Tampilan Laporan Data Penjualan**

#### **5.3.1 Implementasi Rancangan Input (Masukkan)**

Adapun hasil implementasi dari rancangan *input* website pencatatan penjualan pada T.Store Kota Jambi adalah sebagai berikut :

1. Tampilan Halaman *Login*

Dalam menu *login*, *username* dan *password* harus diinputkan dengan benar untuk dapat masuk ke dalam menu utama. Jika *username* dan *password*  diinputkan salah maka *user* tidak dapat masuk ke dalam menu utama.

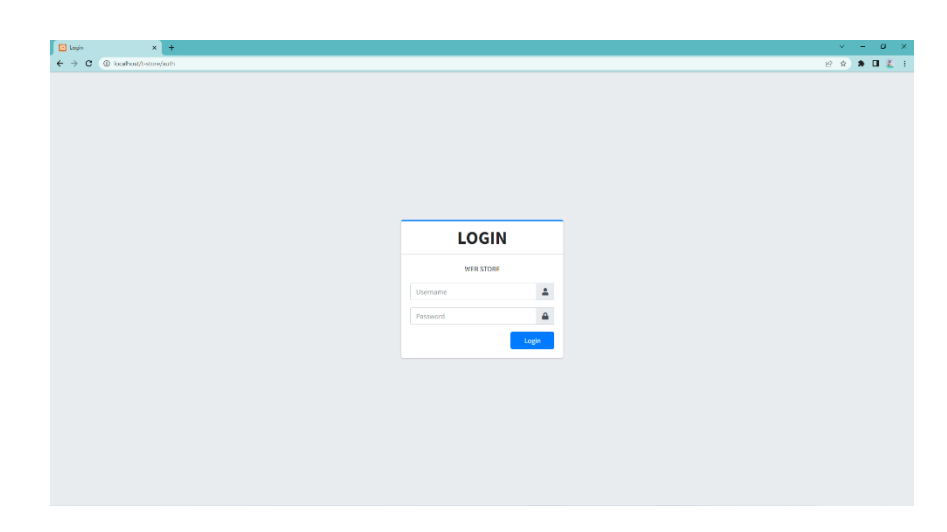

**Gambar 5.5 Tampilan Halaman Login** 

2. Tampilan Halaman Tambah Data Barang

Tampilan halaman tambah data barang digunakan oleh admin untuk menginputkan data barang.

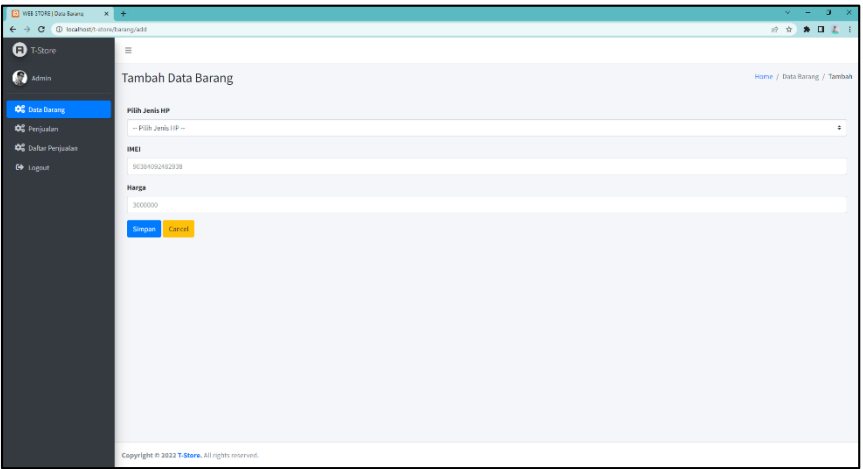

## **Gambar 5.6 Tampilan Halaman Tambah Data Barang**

3. Tampilan Halaman Tambah Data Penjualan

Tampilan halaman tambah data penjualan digunakan oleh admin untuk

menginputkan data penjualan.

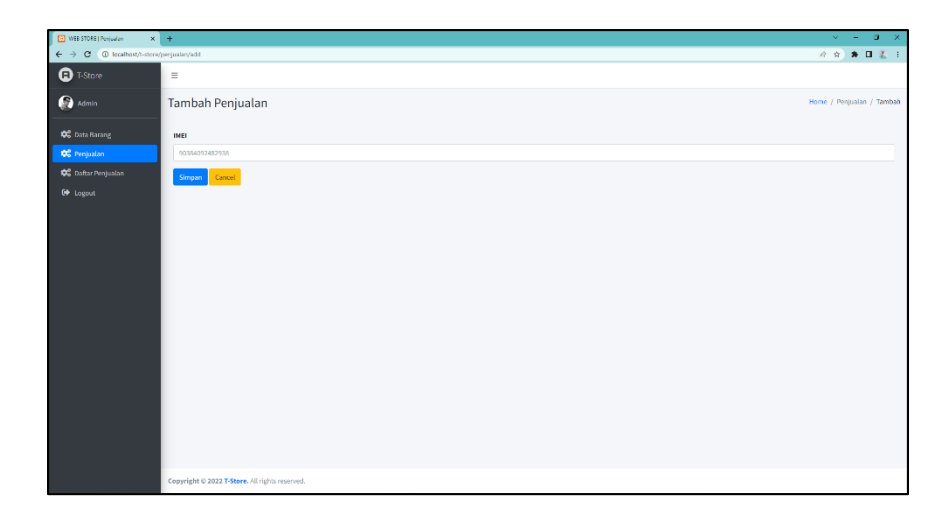

**Gambar 5.7 Tampilan Halaman Tambah Data Penjualan**

## **5.2 PENGUJIAN PERANGKAT LUNAK SISTEM**

Pada tahap ini dilakukan pengujian menggunakan metode pengujian *black box* dimana penulis melakukan pengecekan hasil keluaran dari sistem dan apabila hasil keluar tidak sesuai atau terjadi kesalahan maka penulis melakukan perbaikan agar hasil keluaran dari sistem sesuai dengan hasil yang diharapkan. Dan berikut ini merupakan tabel-tabel pengujian yang dilakukan, antara lain :

1. Pengujian *Form* Login

Pengujian login digunakan untuk memastikan bahwa *form* login telah dapat digunakan dengan baik dan sesuai dengan fungsinya.

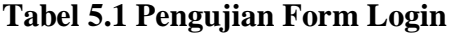

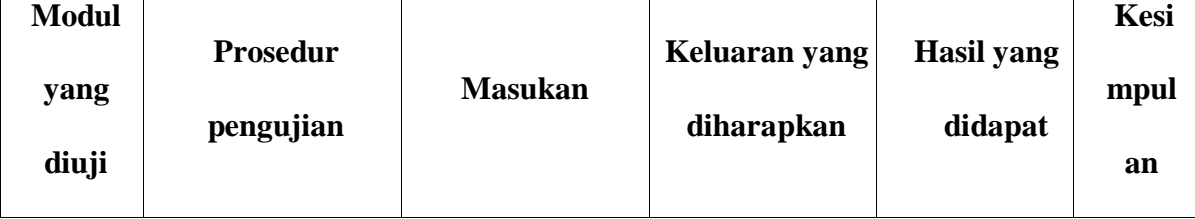

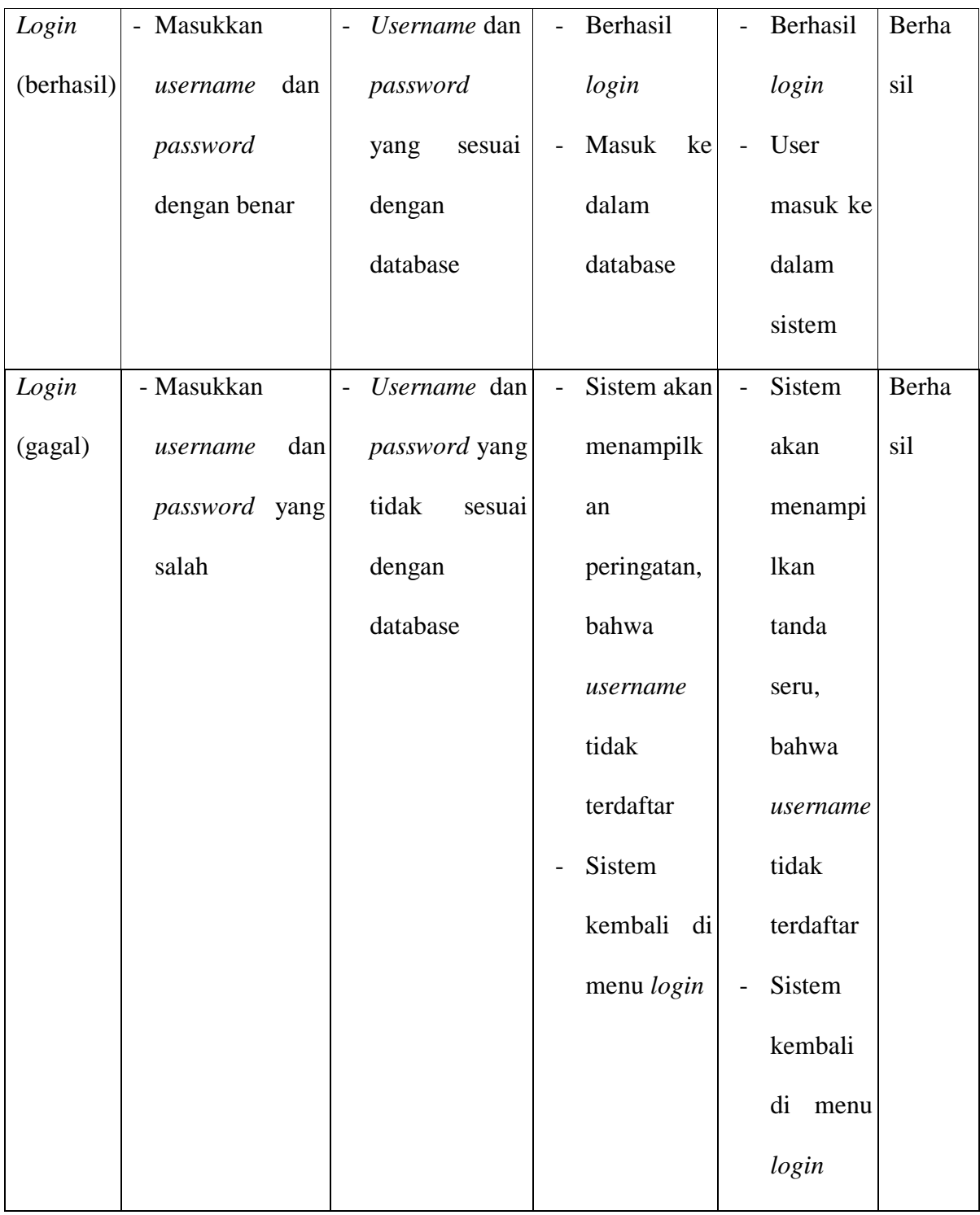

# 2. Pengujian *Form* Mengelola Data Barang

Pada tahap ini dilakukan pengujian pada form mengelola data barang oleh admin untuk mengetahui apakah proses mengelola data barang berjalan dengan baik. Hasil pengujian pada form ini penulis sajikan pada tabel berikut:

**Modul yang diuji Prosedur pengujian Masukan Keluaran yang diharapkan Hasil yang didapat Kesi mpul an** Mengelola data barang (berhasil) - Menambah data barang - Mengubah data barang - Menghapus data barang - Menginput data barang lengkap - Menginput data barang lengkap - Pilih data yang akan dihapus, klik "Hapus" - Data berhasil ditambah - Data berhasil diubah - Data berhasil di hapus - Data berhasil ditambah - Data berhasil diubah - Data berhasil di hapus Berha sil Mengelola data barang (gagal) - Menambah data barang - Mengubah data barang - Menghapus data barang - Menginput data barang tidak lengkap - Meninput data barang tidak lengkap - Sistem akan menampilkan peringatan bahwa data belum diinput - Sistem akan menampilk an peringatan bahwa data Berha sil

**Tabel 5.2 Pengujian Form Mengelola Data Barang**

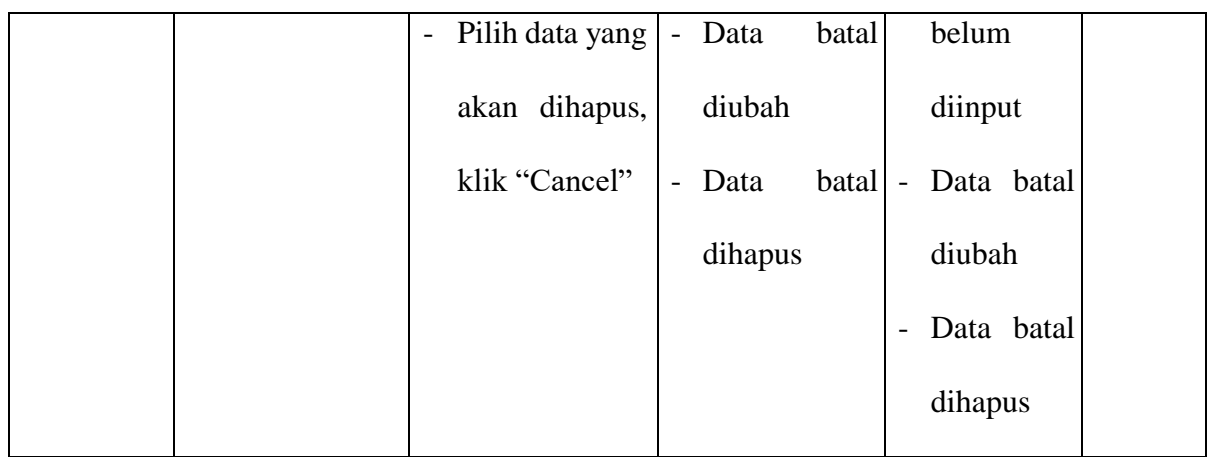

# 3. Pengujian *Form* Mengelola Data Penjualan

Pada tahap ini dilakukan pengujian pada form mengelola data penjualan oleh admin untuk mengetahui apakah proses mengelola data penjualan dapat berjalan dengan baik. Hasil pengujian pada form ini penulis sajikan pada tabel berikut :

**Tabel 5.3 Pengujian Form Mengelola Data Penjualan**

| <b>Modul</b><br>yang<br>diuji | <b>Prosedur</b><br>pengujian         | <b>Masukan</b>                        | Keluaran yang<br>diharapkan               | Hasil yang<br>didapat            | Kesi<br>mpul<br>an |
|-------------------------------|--------------------------------------|---------------------------------------|-------------------------------------------|----------------------------------|--------------------|
| Mengelola                     | Menambah<br>$\overline{\phantom{a}}$ | Menginput<br>$\overline{\phantom{0}}$ | Data berhasil<br>$\overline{\phantom{0}}$ | Data<br>$\overline{\phantom{0}}$ | Berha              |
| data                          | data                                 | data penjualan                        | ditambah                                  | berhasil                         | sil                |
| penjualan                     | penjualan                            | lengkap                               | Data berhasil<br>$\overline{a}$           | ditambah                         |                    |
| (berhasil)                    | Mengubah<br>$\overline{\phantom{m}}$ | Menginput<br>$\qquad \qquad -$        | diubah                                    | Data                             |                    |
|                               | data                                 | data penjualan                        | Data berhasil<br>$\overline{\phantom{0}}$ | berhasil                         |                    |
|                               | penjualan                            | lengkap                               | di hapus                                  | diubah                           |                    |

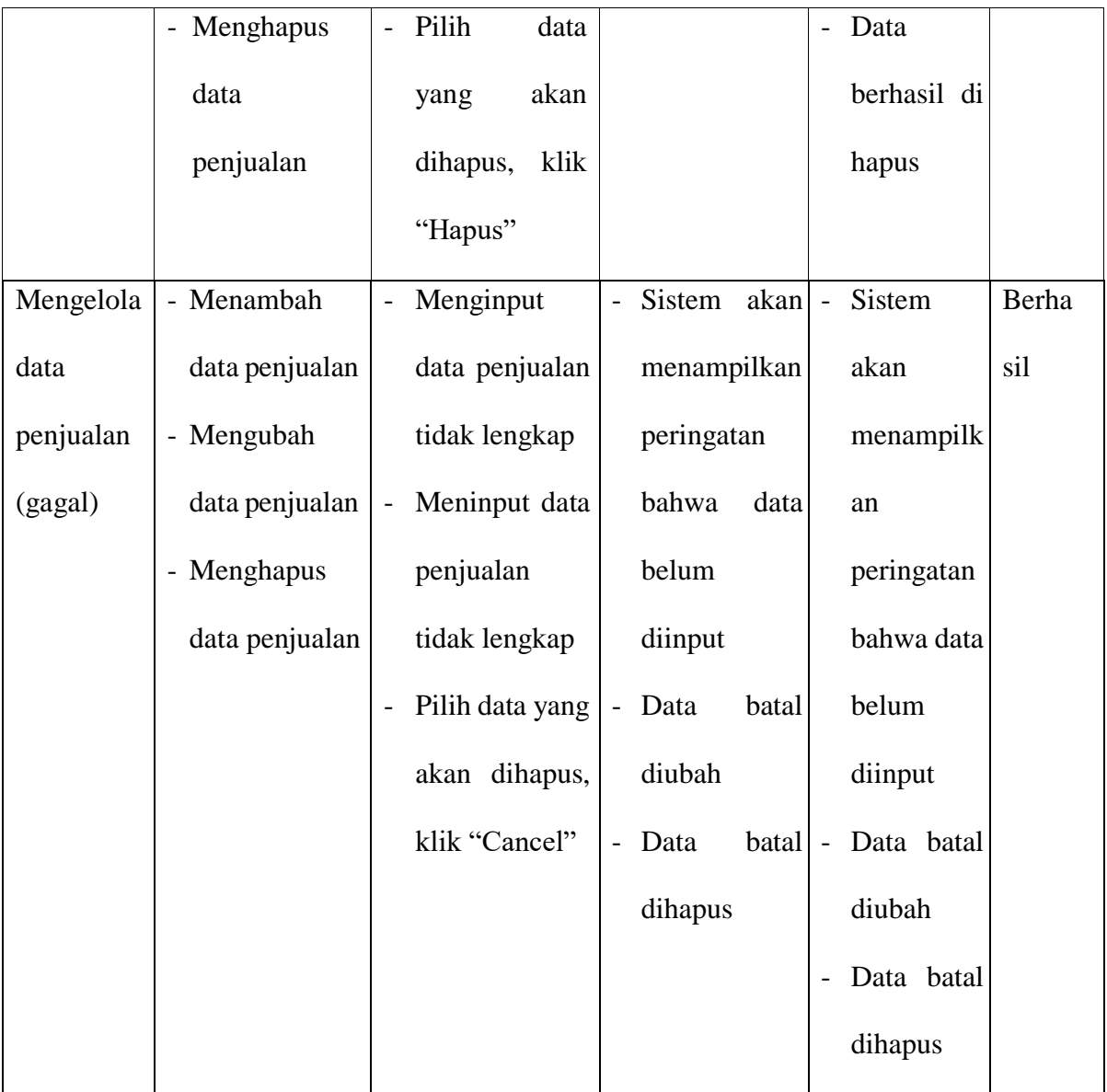

# 4. Pengujian *Form* Mencetak Laporan Data Penjualan

Pada tahap ini dilakukan pengujian pada form mencetak laporan data penjualan oleh admin untuk mengetahui apakah proses mencetak laporan data penjualan dapat berjalan dengan baik. Hasil pengujian pada form ini penulis sajikan pada tabel berikut :

| <b>Modul</b><br>yang<br>diuji | <b>Prosedur</b><br>pengujian | <b>Masukan</b>                      | Keluaran yang<br>diharapkan         | <b>Hasil</b> yang<br>didapat        | Kesi<br>mpul<br>an |
|-------------------------------|------------------------------|-------------------------------------|-------------------------------------|-------------------------------------|--------------------|
| Mencetak                      | - Mencetak                   | Menekan<br>$\overline{\phantom{a}}$ | Laporan<br>$\overline{\phantom{a}}$ | Laporan<br>$\overline{\phantom{0}}$ | Berha              |
| laporan                       | Laporan                      | tombol<br>cetak                     | berhasil                            | berhasil                            | sil                |
| data                          |                              | laporan                             | dicetak                             | dicetak                             |                    |
| penjualan                     |                              |                                     |                                     |                                     |                    |
| (berhasil)                    |                              |                                     |                                     |                                     |                    |

**Tabel 5.4 Pengujian Form Mencetak Laporan Data Penjualan**

# 5. Pengujian *Logout*

Pengujian *logout* digunakan untuk memastikan bahwa *logout* telah dapat digunakan dengan baik dan sesuai dengan fungsinya

| <b>Modul</b><br>yang<br>diuji | <b>Prosedur</b><br>pengujian | <b>Masukan</b>            | Keluaran yang<br>diharapkan            | <b>Hasil</b> yang<br>didapat | Kesi<br>mpul<br>an |
|-------------------------------|------------------------------|---------------------------|----------------------------------------|------------------------------|--------------------|
| Logout                        | - Tekan tombol               | Menekan<br>$\overline{a}$ | Mengakhiri<br>$\overline{\phantom{0}}$ | Mengakhiri<br>$\sim$ $^{-1}$ | Berha              |
|                               | pada<br>Logout               | tombol logout             | aktor<br>sesi,                         | aktor<br>sesi,               | sil                |
|                               | sidebar                      |                           | keluar<br>dari                         | keluar<br>dari               |                    |
|                               |                              |                           | sistem                                 | sistem                       |                    |

**Tabel 5.5 Pengujian** *Logout*

#### **5.3 ANALISIS HASIL YANG DICAPAI OLEH SISTEM**

#### **5.3.1 Kelebihan**

Setelah melakukan pengujian terhadap website pencatatan penjualan pada T.Store Kota Jambi yang dibuat dapat dijabarkan mengenai sistem yang dibangun. Adapun kelebihannya dapat dilihat sebagai berikut :

- 1. Mempermudah dalam hal pencarian data, serta mempermudah dan mempercepat penyajian laporan data penjualan.
- 2. Sistem mampu mempermudah admin dalam mengelola data barang, dan data penjualan.
- 3. Sistem tidak rumit dan mudah digunakan oleh *user*.

#### **5.3.1 Kekurangan**

Setelah melakukan pengujian terhadap website pencatatan penjualan pada T.Store Kota Jambi yang dibuat dapat dijabarkan mengenai sistem yang dibangun. Adapun kekurangan dapat dilihat sebagai berikut :

- 1. Tampilan program yang dibuat harus ditingkatkan lagi, agar menjadi lebih menarik.
- 2. Program ini tidak dapat menambahkan user baru, dan tidak dapat memfilter tanggal laporan.
- 3. Apabila tidak ada akses internet maka user tidak dapat mengakses website